# **Καταλογογράφηση περιοδικών**

1. Επιλέγουμε HOME – υποσύστημα cataloguing- New Record και επιλογή του framework Serials

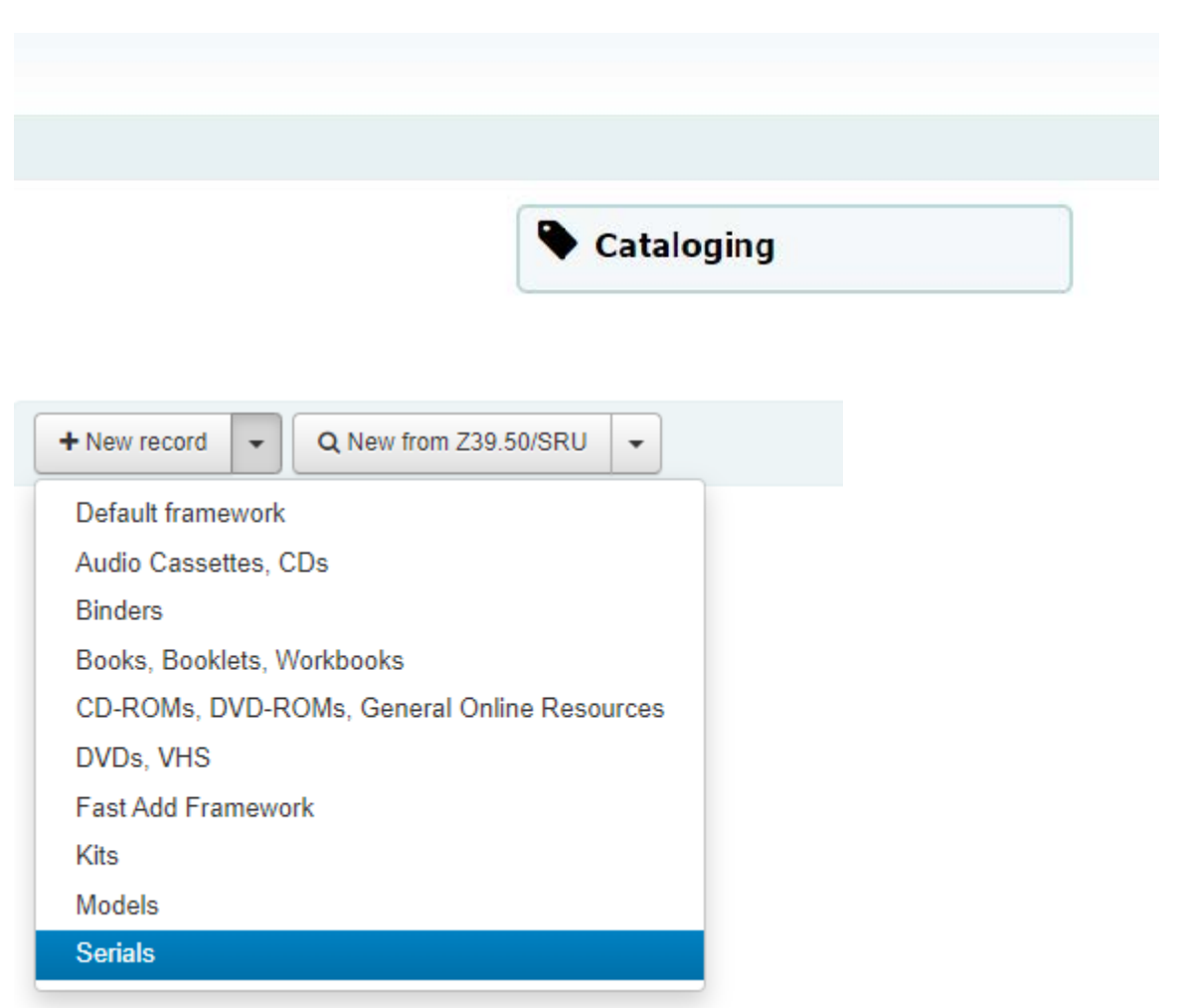

1. Θα εμφανιστεί με αυτό τον τρόπο η φόρμα καταλογογράφησης σε Marc21 και ξεκινούμε με την πρώτη καρτέλα που εμφανίζεται 0xx.

## **Add MARC record**

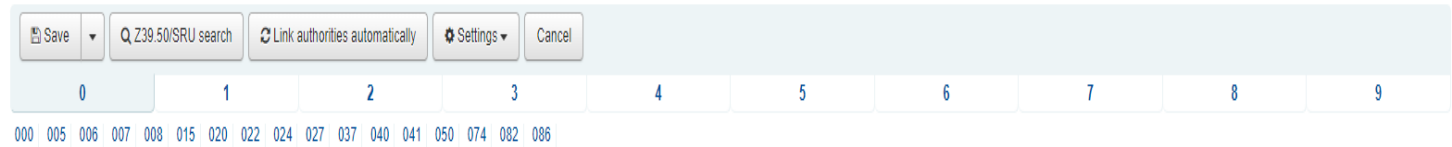

### **000 Leader**

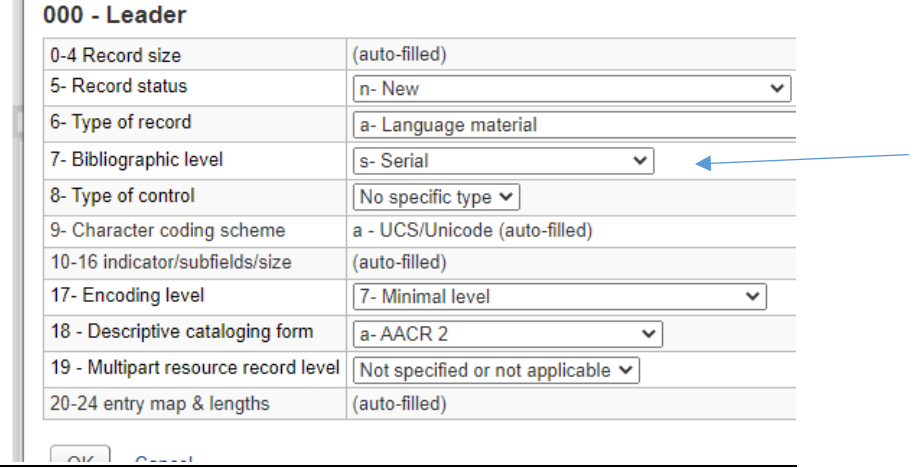

### **005 Ημερομηνία και ώρα τελευταίας συναλλαγής (ΜΕ)**

Το πεδίο συμπληρώνεται αυτόματα όταν κάνουμε κλικ πάνω του

### **007 Φυσική περιγραφή**

Επιλέγουμε:

**Material type**: text και **Specific material destination** = \$a regular print

#### **008 Στοιχεία δεδομένων σταθερού μήκους (ΜΕ)**

Πατάμε το μικρό εικονίδιο με το μολύβι στα δεξιά του πεδίου και ανοίγεται νέο παράθυρο στο οποίο κάνουμε τα εξής:

Βεβαιωνόμαστε ότι στο πεδίο Type of material έχει επιλεγεί το CR– Continuing Resources.

06– Επιλέγουμε την ημερομηνία έκδοσης του περιοδικού που καταλογογραφούμε:

c- Continuing Resource currently published

d – Continuing Resource ceased publication

07-10 – Date 1: Ημερομηνία Πρώτης έκδοσης περιοδικού

11-14 – Date 2: Βάζουμε 9999 αν συνεχίζεται να εκδίδεται ή την ημερομηνία (π.χ.2001) που σταμάτησε να εκδίδεται ή την ημερομηνία του τελευταίου τόμου που έχουμε στα χέρια μας

15-17 – Γράφουμε τον κωδικό της χώρας έκδοσης. Π.χ. Ελλάδα: gr Κύπρος: cy

18- Frequency: Επιλέγουμε ανάλογα με το πόσο συχνά εκδίδεται (π.χ. Αnnual = Ετήσιο)

19-Regularity: Επιλέγουμε Regular αν εκδίδεται σταθερά

21-Type of Continuing Resource: Επιλέγουμε Periodical

23-Form of item: electronic (σε περιπτώσεις που είναι ηλεκτρονικό περιοδικό)

### 24, 28, 29 Προαιρετικά

### 35-37 Γλώσσα Καταλογογράφησης

Πατούμε OK για να κλείσει το παράθυρο και να μας επαναφέρει στην αρχική σελίδα

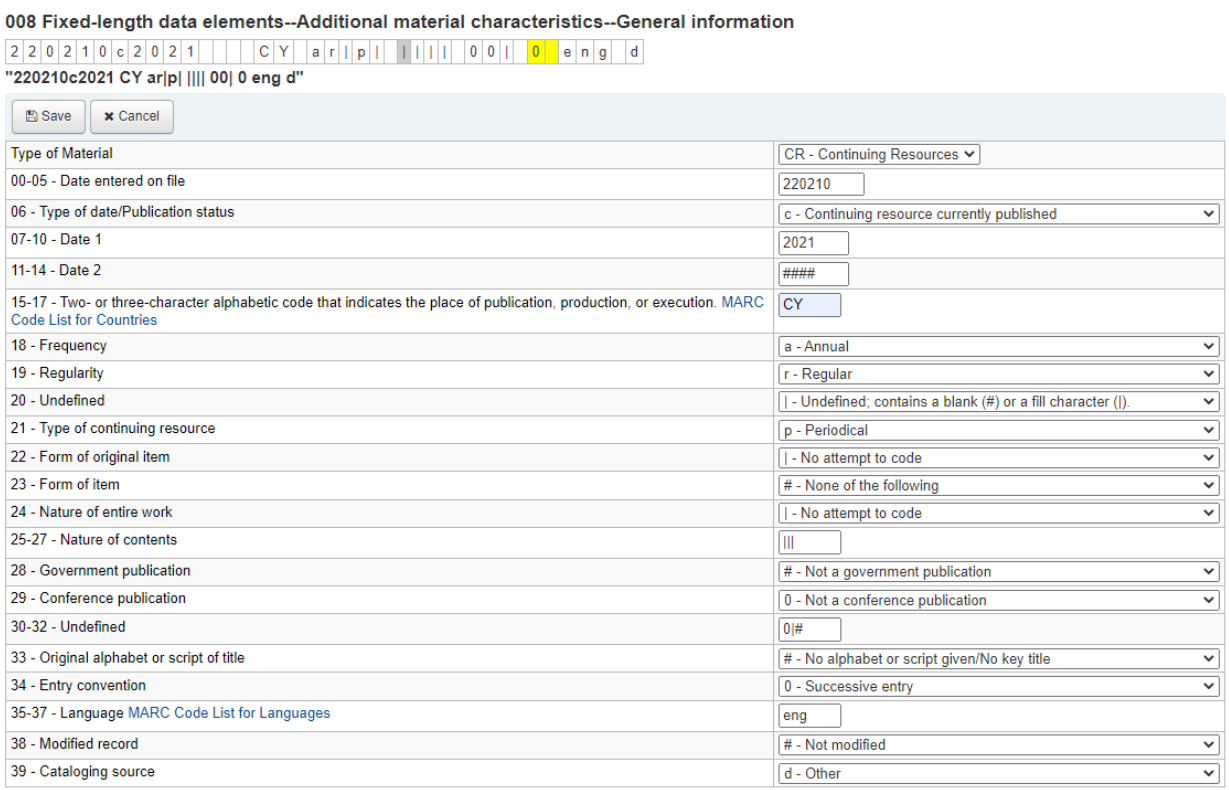

### **022 International Standard Serial Number (E)**

**022 ## a**1986-3772 (print) ή (online)

#### **245 Τίτλος και δήλωση πνευματικής υπευθυνότητας (ΜΕ)**

**245** 1 0 **\_a**Σκαλιφούρτα

**\_h**[Serial] : **\_b**το περιοδικό του Πτηνολογικού Συνδέσμου Κύπρου = Cyprus wheatear : the magazine of Birdlife Cyprus.

#### **247 Προηγούμενος τίτλος (Ε)**

```
247 10 $aΟρνιθολογικά νέα
$h[Serial]
$x1450-3018
```
### **310 Συχνότητα**

**310 ## \$a**Τριμηνιαία

Το πεδίο 310 δεν τελειώνει με κάποιο σημείο στίξης εκτός και αν η τελευταία λέξη είναι μια συντομογραφία. Το υποπεδίο \$a τελειώνει με κόμμα όταν υπάρχει ένα υποπεδίο \$b.

#### **321 Προηγούμενη συχνότητα**

321 ## \$aΜηνιαίο,\$b Μάρτ. 1972-Δεκ. 1973

321 ## \$aΗ συχνότητα ποικίλει,\$b1966-1983

Το πεδίο 321 δεν τελειώνει με κάποιο σημείο στίξης εκτός και αν η τελευταία λέξη είναι μια συντομογραφία. Το υποπεδίο \$a τελειώνει με κόμμα όταν υπάρχει ένα υποπεδίο \$b. Όταν υπάρχουν περισσότερα από ένα πεδία 321 καταχωρούνται κατά χρονολογική σειρά από το παλαιότερο στο νεότερο.

#### **362 Αρίθμηση**

```
362 0# $aΜάρτ.- Μάιο (2011)-
```
Εάν το περιοδικό έχει εναλλακτικές μορφές προσδιορισμού, καταχωρίστε όλες τις μορφές σε ένα μοναδικό υποπεδίο \$a. Εισάγεται διάστημα, (=), διάστημα πριν από κάθε μορφή. Αν το περιοδικό δε είναι ολοκληρωμένο εισάγεται παύλα και τρία διαστήματα πριν να γράψετε την εναλλακτική μορφή. Εισάγεται διαδοχικούς προσδιορισμούς σε ένα υποπεδίο \$a. Πριν από κάθε προσδιορισμό εισάγεται διάστημα, ελληνικό ερωματικό, διάστημα.

- **362** 0# \$aΤεύχ.1 (Σεπ. 2008)-τεύχ. 8 (Μάιος 2009); Τεύχ.1 (Ιαν.-Φεβ. 2015)-
- 362 0# [No.1 (2004)
- 362 0# (1972;)
- 362 0# Vol. 1, no. 1 (Nov. 2005)-

#### **525 Σημείωση συμπληρώματος (Ε)**

525 ## \$aΜερικά τεύχη έχουν συμπληρώματα.

525 ## \$aΣυμπλήρωμα με ξεχωριστή αρίθμηση συνοδεύει τον τ.5.

Πληροφορίες για την ύπαρξη συμπληρωμάτων ή ειδικών τευχών που δεν καταλογογραφούνται σε ξεχωριστές εγγραφές. **Μόνο** για συμπληρώματα ή και ειδικά τεύχη που δεν έχουν όνομα.

Το πεδίο τελειώνει με τελεία εκτός αν υπάρχει άλλο σημείο στίξης.

### **580 Σημείωση επεξήγησης για την εγγραφή διασύνδεσης (Ε)**

580 ## \$aΣυνεχίζει: Cyprus Birdlife : το περιοδικό του Πτηνολογικού Συνδέσμου Κύπρου = the magazine of Birdlife Cyprus.

Το πεδίο τελειώνει με τελεία εκτός αν υπάρχει άλλο σημείο στίξης.

### **77x-78x Πεδία διασύνδεσης**

Πληροφορίες που αφορούν τεκμήρια που έχουν ξεχωριστή εγγραφή και συνδέονται με άλλα τεκμήρια.

### Στίξη (αφορά όλα τα πεδία διασύνδεσης)

Τα πεδία διασύνδεσης δεν τελειώνουν με σημείο στίξης εκτός και αν τελειώνουν με μία συντομογραφία ή αρχικά.

### **770 Αναγραφή συμπληρώματος (Ε)**

**770** 08 \$iΣυμπλήρωμα: **\$t**Incommunication : επικοινωνία, μαρκετινγκ, media, διαφήμιση

### **772 Πατρότητα συμπληρώματος €**

772 08 \$iΣυμπλήρωμα του:

\$tIn Business

#### **780 Αναγραφή τίτλων που προηγούνται (Ε) και 785 Αναγραφή τίτλων που ακολουθούν**

**780** 0 0 **\$i**Συνεχίζει το: **\$t**Cyprus Birdlife : το περιοδικό του Πτηνολογικού Συνδέσμου Κύπρου = the magazine of Birdlife Cyprus **\$x**1986-0153

### **942 Added Entry Elements**

- 2 = Dewey decimal classification
- C = Επιλογή item type

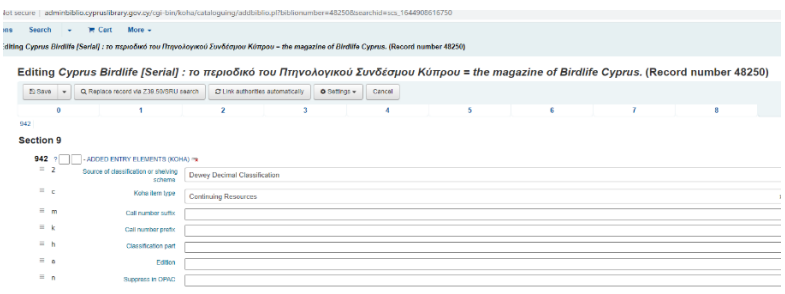

Και τέλος **Save.**

### **Διαχείριση αντιτύπων/holdings**

1. Από την μπάρα επιλέγουμε New, New item για να προσθέσουμε τα αντίτυπα που έχουμε.

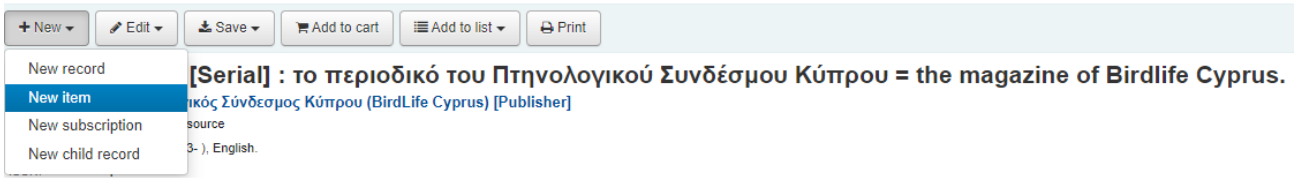

- 2. Στην πιο κάτω φόρμα συμπληρώνουμε τα εξής:
	- 7 = not for loan
	- c = shelving location
	- h = Serial Enumeration/ chronology
	- o = Full call number
	- y = Koha item type

#### Items for Cyprus Birdlife (Record #48250) Add item

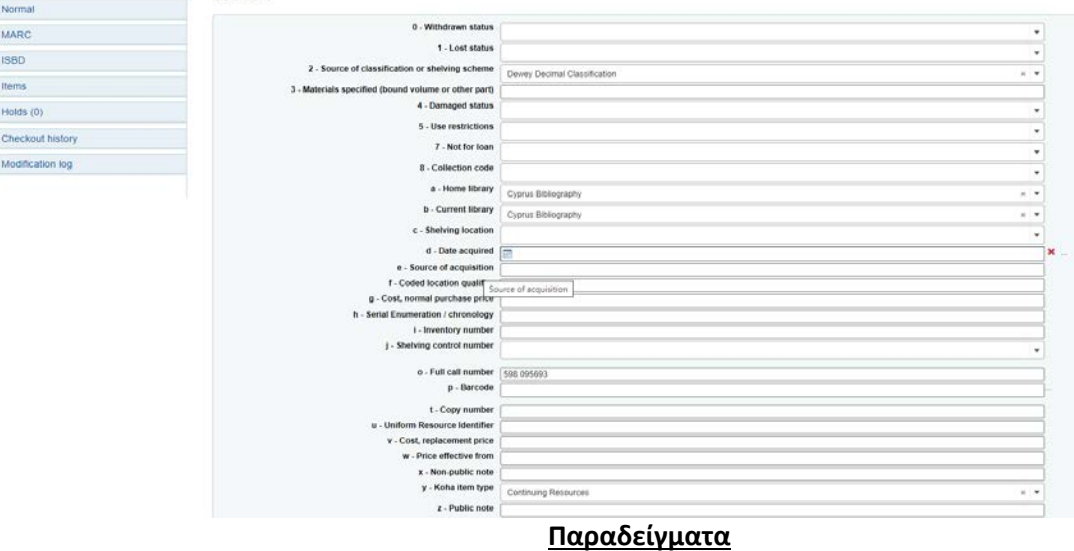

#### **MARC** preview

 $\times$ 

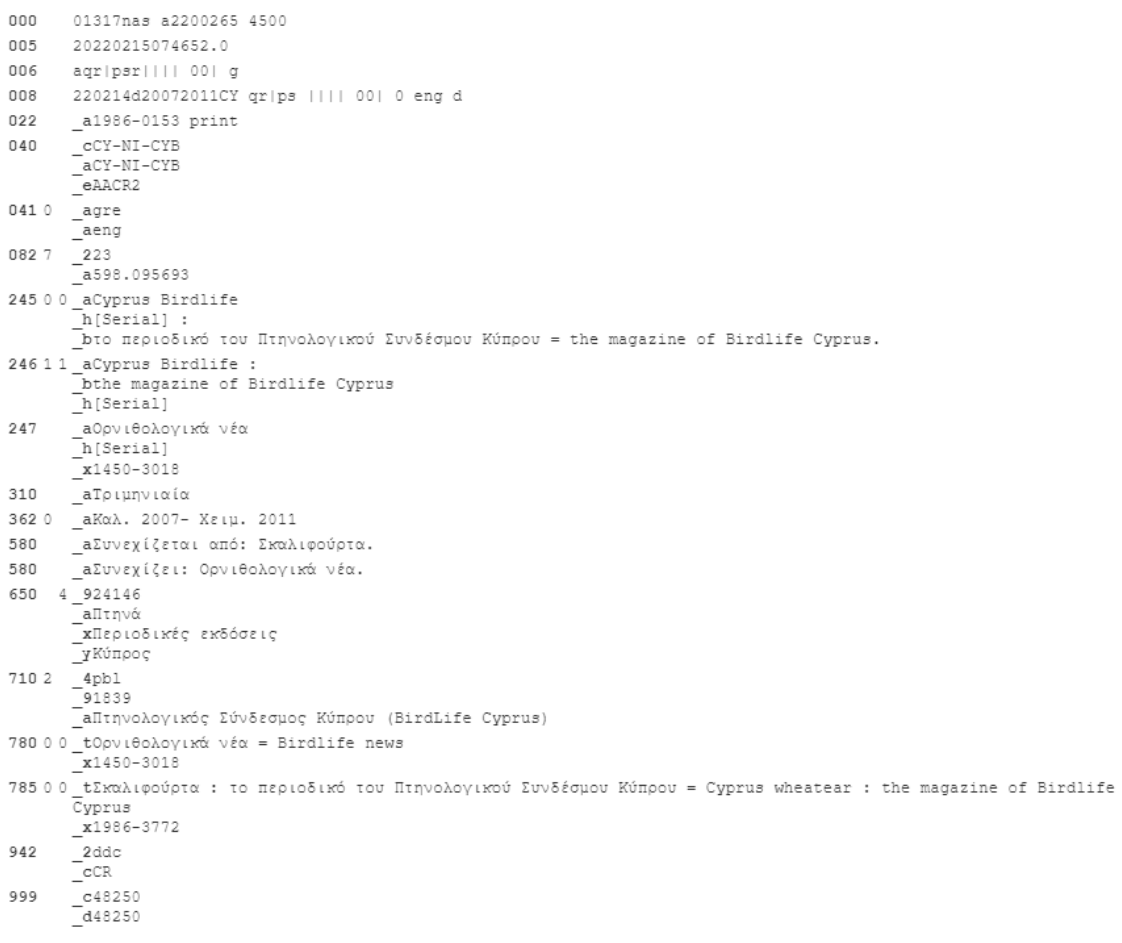

## **MARC** preview

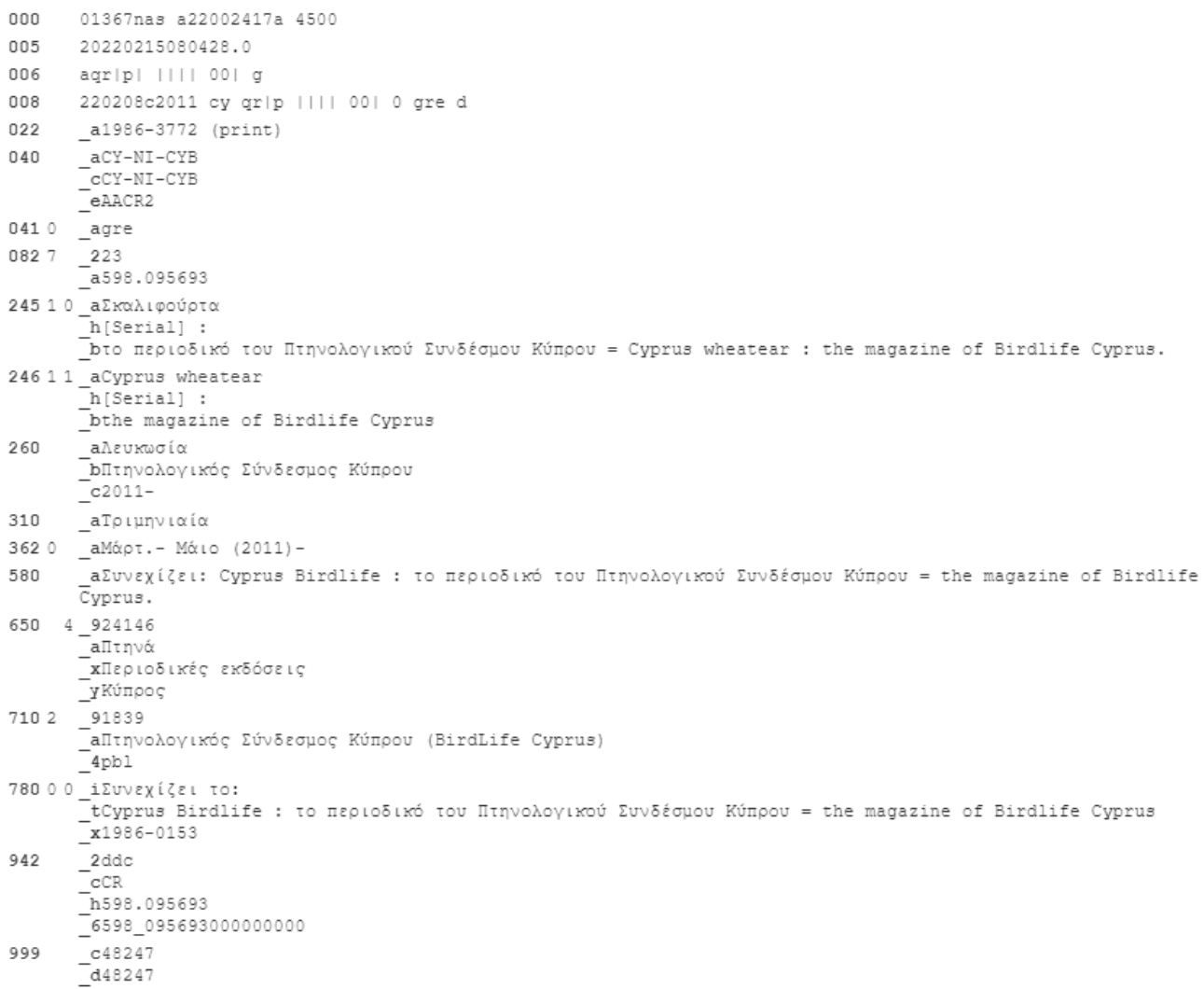